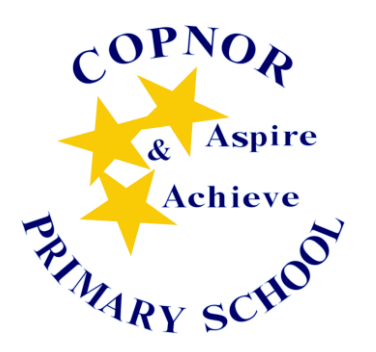

# **COPNOR PRIMARY SCHOOL**

Copnor Road, Portsmouth, Hampshire, PO3 5BZ

Telephone: 023 9266 1191 023 9266 4013 Facsimile: 023 9265 0474 E-Mail: [admin@copnorprimary.co.uk](mailto:admin@copnorprimary.co.uk)

Headteacher: Matt Johnson BA (Hons.) QTS

Friday 10th March 2022

Dear Parents and Carers,

We are very excited to let you know about a new online programme called Doodle that we are going to be using at Copnor Primary. Over the last half term, your child has been busy learning how to use Doodle in school, which is tailored to your child's strengths and actively provides work to support their areas of development. Using Doodle has been shown to build confidence and ability in Maths and English and is proven to help children make three months of progress in just one month! Therefore, instead of your child being sent home with a homework book and work to complete, they can now login to their Doodle account to access their homework.

## **How to get started:**

- 1. Watch the following video[: https://vimeo.com/506143677](https://vimeo.com/506143677)
- 2. Download all of the Doodle apps (DoodleMaths, DoodleTables, DoodleEnglish and DoodleSpell) onto an Apple, Android, or Amazon device using the QR code. You can also log in to the Doodle programmes through the website (doodlelearning.com) on laptops and desktops by clicking 'log in' and choosing a programme. Follow the instructions in the video above to log in.

## **Copnor Primary School**

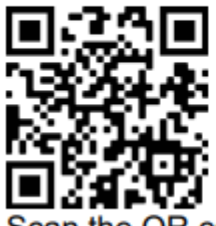

the QR code to download the Doodle apps on your smartphone

3. Use the username and password provided by your child's teacher to log in. You can use the same login details to access all four Doodle programmes. Please remember to log into the student area with these details.

Your child will be sent home with their Doodle account information for them to access.

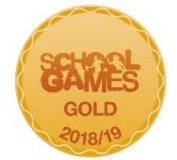

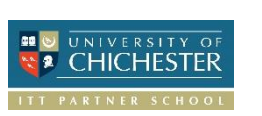

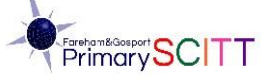

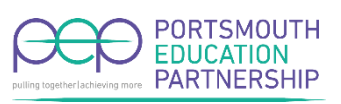

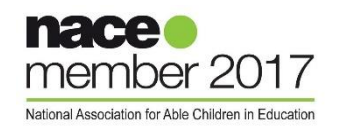

#### **Support for parents and carers:**

● Link your email address to your child's account by logging in, tapping on the arrow icon in the top left-hand corner and selecting **Settings > Parent details**.

Or, visit **parents.doodlelearning.com** and head to **Manage > Subscriptions**.

● You'll then be able to view your child's progress by visiting **parents.doodlelearning.com** or downloading the free DoodleConnect app on Apple and Android devices.

● Doodle are running free webinars to help parents get started with the programme. You can

### access them here: **doodlelearning.com/live-webinars-for-parents/**

If you have any questions about Doodle, please visit **help.doodlelearning.com** or click on the green chat icon on the website, Parent Dashboard, or DoodleConnect app to find articles and how-to videos on everything you need to know, or to chat with the helpful Parent Support Team.

If you do not have access to a device at home, please do contact your class teacher who will be able to provide alternative homework for them to complete. As with all homework, please encourage your child to spend 20 – 30 minutes time on each of the apps per week. If they would like to do slightly more, then please encourage your child to do so. You will also need to ensure that your child reads their book at home too.

Happy Doodling!

Yours sincerely,

L. Shackelford

Lizzie Shackelford

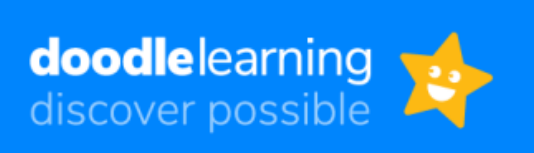